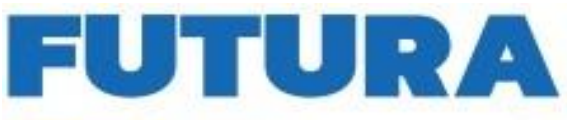

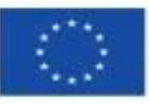

Finanziato dall'Unione europea NextGenerationEU

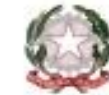

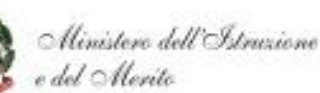

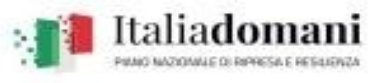

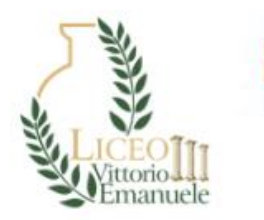

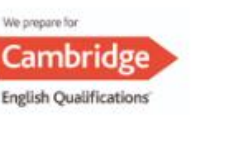

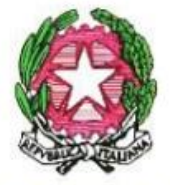

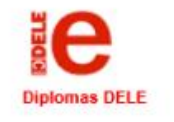

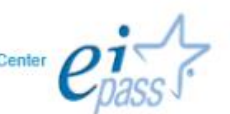

Ministero dell'Istruzione e del Merito

Ufficio Scolastico Regionale per la Sicilia

LICEO STATALE "Vittorio Emanuele III" Classico -Scientifico- Linguistico- Scienze Applicate -Scienze umane

98066 PATTI (ME) - Via Trieste n.43 - Tel. e Fax 0941.21409 - C.F.86000610831 E-MAIL: mepc060006@istruzione.it-mepc060006@pec.istruzione.it-SITO WEB: http://www.liceostatalepatti.edu.it

## **CIRCOLARE DOCENTI**

**del 24/04/2024**

**Al Personale DOCENTE Al DSGA All'albo on-line Ad Amministrazione Trasparente Al Sito Web dell'istituto Al fascicolo del progetto**

**SEDE**

## **OGGETTO: Avvio corso di formazione per il personale interno di cui al progetto "Animatori digitali 2022/2024" (Codice avviso/decreto M4CI2.1-2022-941) e relative modalità di iscrizione.**

Si porta a conoscenza delle componenti in indirizzo che dai primi dalla fine del mese di maggio 2024 inizierà il corso di formazione rivolto al PERSONALE DOCENTE in riferimento al progetto "*Didattica digitale integrata e formazione alla transizione digitale per il personale scolastico" di cui alla Missione 4 – Componente 1 – del PNRR"*

## *TITOLO della formazione per il personale Docente***:** "**InnovaScuola**".

Il corso, strutturato in presenza nei laboratori del plesso centrale, avrà una durata complessiva di 20 ore (ripartiti su 6 incontri di cui 4 tra la fine di maggio e il 14 giugno e gli ultimi due alla fine di agosto).

Il corso sarà tenuto dall'esperto animatore digitale prof. Melino D'Amico sull'uso degli strumenti e didattica innovativa.

Il corso è progettato in modo da essere funzionale alla programmazione dell'Offerta Formativa per l'anno scolastico 2024/2025, pertanto la partecipazione allo stesso è fortemente consigliata per tutto il personale docente.

.

## **L'iscrizione al corso dovrà avvenire dalla data odierna fino all'11 maggio, mediante la piattaforma rilasciata dal MIM per il PNRR nel modo che segue:**

- accedere al sito : https://scuolafutura.pubblica.istruzione.it/ cliccare il pulsante "Accedi" in alto a destra;
- loggarsi utilizzando le proprie credenziali del SIDI o utilizzando lo SPID nel frame di sinistra denominato "**Area riservata**" selezionare "**Servizi**";
- cliccare sul link "**Tutti i servizi**";
- scorrere in basso fino al link "**Scuola futura**" e cliccarlo;
- cliccare nuovamente sul link "**Accedi**" posto in alto a sinistra;
- se richiesto selezionare il profilo "**Utente corsista**" (se richiesto);
- nella barra in alto a sfondo blu selezionare "**Tutti i percorsi**";
- cercare il corso digitando il seguente ID **124736**
- cliccare sul link "**Candidati**".

Si confida in una larga partecipazione, con la speranza di poter incidere fattivamente sull'azione educativa che la scuola realizza, per migliorare gli esiti scolastici e realizzare il pieno successo formativo degli alunni.

Per supporto tecnico è possibile rivolgersi all'animatore digitale prof. Melino D'Amico

Il Dirigente Scolastico

(Prof.ssa Marinella Lollo)